©2005 by CAEUG FOUNDED 1984 The Official Newsletter of THE COMPUTERS ARE EASY USER GROUP

# **Abort, Retry, Ignore...**

# Computers he key User Croup

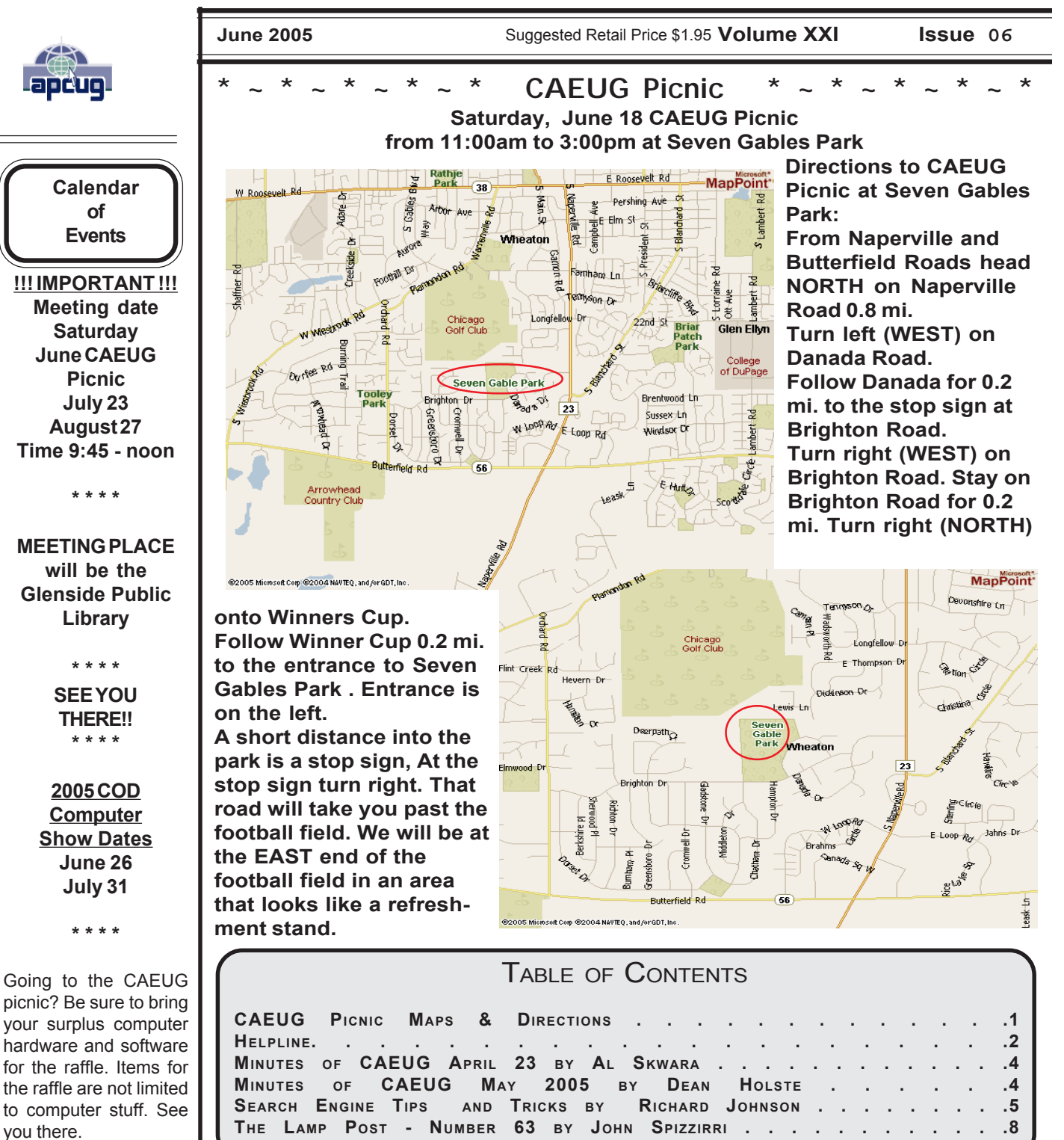

**MORE PICNIC MAP AND DIRECTIONS** 

# **CAEUG OFFICERS & CHAIRPERSONS**

**President V.P. (Programs) Secretary (& donuts) Treasurer** Newsletter Editor Membership Chairperson & Circulation Manager CAEUG COD Coordinator & Publicity Software Reviewer **Webmaster** & Technical Consultant Coffee Service Picnic Chairpersons

Frank Braman Dean Holste L. Johnson Kathy Groce Pete Nicchia Terry Moye Brian Noon

Mike Goldberg

John St. Clair Joan Thompson Mike Goldberg Roger Kinzie

#### **ABOUT THE NEWSLETTER:**

This printed version of our newsletter was laid out using **Adobe's Pagemaker Version 7.0** for Windows and was printed on a **HP Laserjet III.** Our group's membership database is maintained using **MS Access** and address labels are printed using **MS Access** software. Our checking account records are kept in **Quicken** software.

The opinions expressed in this newsletter are not necessarily those of the CAEUG Officers, members or other contributors. CAEUG, its officers, newsletter editor, authors or contributors are not liable in any way for any damages, lost profits, lost savings, or other incidental or consequential damage arising from the use of the information provided herein. Every reasonable effort has been made to confirm the accuracy of the contents of this newletter, but that accuracy is not guaranteed.

Permission is granted to reproduce any or all parts of this newsletter for personal use. Also granted is permission to reproduce for public ation any part of this newsletter provided that a copy of the publication is mailed to CAEUG, immediately following publication and CAEUG is given credit.

The CAEUG newsletter is published eleven times annually. Contributions by members are encouraged and will be gratefully acknowledged in the newsletter. We have a policy of exchanging newsletters with other users groups across the nation. Several CAEUG member articles have already been picked up and reprinted.

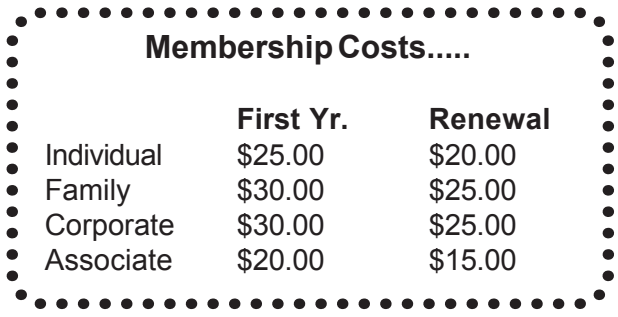

Reminder: You'll get better, faster service if you use CAEUG in the subject of your e-mail.

# **Beginner's SIG**

Ask questions and discuss computer experiences with this group.

Such as:

1. New to Computers? (basic topics)

2. How to use the Web or download information

3. How to install hardware/software

4. Discuss how to troubleshoot hardware

conflicts, learn boot up emergency tricks

5. What do you want to know??

SIG meets before regular meeting from 9:05 to 9:45

#### **MEMBERS HELPLINE**

Any member with a specific expertise can volunteer to be on the Members Helpline.

Beginner Helpline . . . . . . . . Billy Douglas

Beginner hardware problems .Dick Fergus

QuickBooks, Turbo Tax, IBM Lotus, MS Excel, Corel's Quattro Pro . . . Terry Moye

Hardware problems, Win 9x, 2K, XP & Linux . . . . . . . . . . . . . . . . John Spizzirri

# **Great Midwest Computer Show Next show date SUNDAY June 26 College of Dupage 9:30 A.M. to 3:00 P.M.** *The Midwest's oldest and largest Multi Vendor PC show and sale for Home & Business* **COLLEGE OF DUPAGE** Main Arena of Physical Education Building Corner of Park Blvd & College Road Glen Ellyn, IL **FREE PARKING Admission - \$7.00 Kids 12 and under FREE <http://www.greatmidwestcomputershow.com> E-mail address: info@greatmidwestcomputershow.com**

# **Letter to the Editor**

### Dear Editor,

 At the March meeting, members of the CAEUG had a great opportunity to help defray club expenses by receiving the club newsletter, the ARI, via e-mail. The subject generated much discussion and an informal poll was taken as to how many times during the day, week or month members checked their e-mail. In the end the motion was defeated. As President Spizzirri had stated earlier in the meeting, there will be some expenses coming up that the club will have to cover. Saving up to \$100.00 dollars a month in printing and postage would have gone a long way to help the club save money. Two comments I remember during the discussion were, ' I like getting the printed copy as it reminds me of the up coming meeting', and 'I like to save it to read later when I have time'. In both cases getting the ARI via e-mail serves both purposes. It can be a reminder of the upcoming meeting and be a link that takes you to the CAEUG web site to click on the ARI file or the actual Acrobat pdf file attachment can be in the e-mail. Last year the club mailed out post cards as a reminder of an upcoming meeting at nearly a third of the cost of first class postage. Surely if meeting reminders needed to be sent out this would be a cheaper method to use. This is a computer club, every month we learn something about our computers. Whether its sending out Christmas letters, enhancing a digital photo we took or creating DVD's of family events. In this day of electronic communication we need to look forward and use these machines as they were intended; to help us be more efficient.

Dean Holste

June 26, 2005 at COD July 31, 2005 at COD August 28, 2005 at COD September 25, 2005 at COD October 30, 2005 at COD November 20, 2005 at COD December 18, 2005 at COD

#### **NEW Money Saving Offer for CD of the Month Pre Order + Prepay = SAVE \$\$**

The club will offer the CD of the Month on a pre order, prepaid basis. The charge will be \$70.00 a year for 9 months. This is \$20 annual savings over buying them for \$9 each month.

#### **June 2005 Abort, Retry, Ignore..**

# **Minutes of CAEUG Meeting April 23, 2005**

John Spizzirri called the meeting to order at 9:55 am.

There were 29 in members in attendance and no visitors.

The minutes were approved and amended to show Mike Goldberg as the only candidate for President and Frank Braman as a candidate for VicePresident.

The Financial Report was presented by Lynn Johnson. Starting Balance \$3,351.80 Income \$168.00,Expenses \$64.79 new ending balance \$3,455.01.

#### **Old Business:**

Volunteers for the next COD show on June 26 were discussed. Anyone willing to represent the club at the show can get a free admission. The show lets two members in free and the club will reimburse two other members who work at our table. The reimbursement is given at the next monthly meeting.

John asked for volunteers to write articles for the newsletter.

#### **New Business:**

Picnic Report: The date for the picnic is Saturday, June 18, 2005. Mike Goldberg sent around a sign up sheet for updates.

There was a signup sheet sent around for members preferences on delivery of the newsletter.

John Spizzirri reported that the bylaws changes are still being worked on.

Al Skwara withdrew as a candidate for Secretary. Elections were held and the results were unanimous: Mike Goldberg was elected President, FrankBraman was elected Vice President, Dean Holste was elected Secretary, and Lynn Johnson was elected Treasurer.

Members' Forum addressed several problems

that members were having with both hardware and software.

We then had our traditional break with coffee and doughnuts, bagels, and muffins.

Raffle items included Anti Virus Software, two Carmen Sandiego games, a book on E Music, and two other CD games.

The presentation was made by Dean Holste on MS Publisher.

Respectfully submitted, Al Skwara

# **Monthly Meeting of the CAEUG May 2005**

The May meeting of the Computers Are Easy Users Group was called to order at 9:54AM by President Michael Goldberg.

There were 29 members in attendance, and no guests.

The April meeting minutes were not printed in the April ARI due to a mix up.

Before starting the meeting a nervous President Goldberg introduced the new board members and thanked the previous board members for their service to the club. A round of applause was given to all who served.

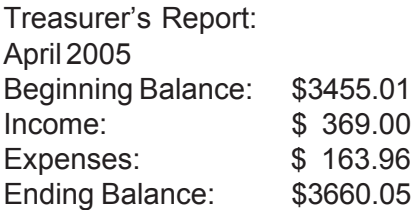

#### **Old Business:**

President Goldberg advised that the COD Computer show is June 26th. Mike asked for volunteers to work the club table. The cost of the show is reimbursed by the club if you volunteer. President Goldberg asked for articles for the ARI.

.

### **Abort, Retry, Ignore..**

**Picnic Committee: Roger Kinzie advised that as of today, 32 members have signed up to attend. The picnic will be on the third Saturday in June, which is June 18, 2005 from 11:00am to 3:00pm in Seven Gables Park.**

By-Laws Proposal: Past-President Spirrzziri for an up date on the proposed changes to the club bylaws. John advised that a rough draft is complete and will be distributed for comment and input from the Executive Board. He anticipates a vote on the changes at the August meeting. The proposal will also be posted on the club web site at **<http://www.caeug.net>** .

Web Site Update: Past-President Spirrzziri that the ISP for our website went out of business. We were not notified that the registration of our domain name had expired. As a result a domain company on Florida that purchase expired domain names, purchased the caeug.org name with the intent of selling it back to us for \$2900.00 dollars. Obviously this was un-acceptable so John quickly registered the www.caeug.net address for the club.

#### **New Business:**

Vice President Frank Braman discussed some of the up coming programs at future meetings. There will no program in June due to the picnic. The July program will be about Web Ads. What are they, why are they, how to get rid of them or at least minimize them. VP Braman also asked for members to step up and give a presentation on something they may have knowledge of, whether it a software program or a piece of hardware.

#### **Member's Forum:**

If anyone purchased the 3-D album program that was featured at a meeting last fall, a free upgrade is available for registered users.

A member received an e-mail from AT&T requesting account information. A check with AT&T revealed it to be a bogus e-mail. In face they sent eight different versions of the same letter that is making its way across the Internet. (Another reason not to trust e-mail requests for user names, passwords, financial or other account information.

A website called <http://www.netcraft.com>has a tool bar that can be downloaded to help you

determine the legitimacy of the sender of an email. It will check where the e-mail actually came from. (Note: I checked the website. There is an Anti-Phishing toolbar under the Security tab on the left side of the screen.)

We then broke for the traditional coffee and donuts.

#### **Program:**

John Spizzirri presented a program on web based e-mail, including looking out for phishing and spoofing. A good portion of the discussion centered on e-mail attachments, viruses, and dealing with junk e-mail. The meeting concluded at 12:15pm.

Respectfully Submitted, Dean Holste, Secretary

#### **Search Engine Tips and Tricks** By Richard Johnson TUGNET, Granada Hills CA <http://www.tugnet.org>

#### **Part 1: Google**

I don't have to tell you about Google, which has for many years been the search leader. Aside from the quality of its searches, a big plus is that all Google's paid listings are clearly distinguished, and do not even appear in the same part of the page. This is unfortunately not the case with other search services such as Yahoo, which intersperses undifferentiated paid and unpaid listings.

Newbies will want to know they can initiate a Google search at **<http://www.google.com>** . All the services I'm recommending here, most of them from Google but a few from other sources, are entirely free.

#### **Google Toolbar**

If you don't already use the Google Toolbar, you're missing a terrific navigational aid. Its features are really too numerous to detail here, but I find especially useful its ability to readily bring up a parent Web page, search within a website, find pages similar to what you're looking at, find sites linking to that page, translate a page into English, browse by name (if you don't know the URL), highlight search terms on the page, find on the page your search terms or any other terms (more

(con't on page 6)

handily than with your browser's "Find" function), fill forms, and block pop-ups. (There are better pop-up blockers and form fillers, but Google's may suit you fine.)

The toolbar enables most of the standard Google tasks, including some described in the next section. Not only are all these tasks easily accessible, but also you won't have to re-type your search terms (for example, when you search for an image after a standard search).

I strongly recommend version 3, which adds many useful tools, the best of which will allow you to spell-check what you've typed on a Web form by clicking a toolbar button, bring up a map page (using the impressive new Google Maps—see below) just by clicking on an address, and track a delivery by clicking on its tracking number.

Since it's still in beta, version 3 is not publicized, and won't automatically replace your present Google Toolbar. To get it, go to **<http://www.toolbar.google.com/T3>** .

# **Other Google Goodies - Google Maps and Google Local**

Google has recently introduced its own map system, that's head and shoulders above the competition. It's available as a stand-alone service at **<http://maps.google.com>** and as an adjunct to the more established Google Local, at **<http://local.google.com>** .

Compared to other online maps, the area of a Google map is huge, taking up more than half the screen, and expanding to fill any additional space (for example, if you move to a full-screen view). Zooming (in or out) is very quick, and recentering is instantaneous. A new feature brings up a birds-eye view if you click on "Satellite."

Google Maps and Google Local are now pretty much the same service: A page brought up by Google Maps has a link to "Local Search," which provides the local data on the same page; and a page brought up by Google Local includes the map (which, although smaller, can be expanded with one click). The local data includes the names, addresses, phone numbers, and websites of businesses, and, often, third-party reviews (like restaurant reviews).

You can now get to Google Maps by typing a location in the standard Google search bar. And you'll find a link to Google Local at the top of every page of Google search results.

The best of the rest.

The following are, in my experience, the most useful (or most interesting) of Google's nonstandard services. You do not need the Google Toolbar to employ them:

Google's image search at

**<http://www.google.com/imghp>** , touted as the Web's most comprehensive, indexes (according to Google) over 880 million images.

Google will give you a business address and phone number. The easiest way is through the ResearchBuzz! form at

**[http://www.researchbuzz.org/archives/](http://www.researchbuzz.org/archives/001408.shtml) 001408.shtml** .

Google will bring up one or more definitions for nearly any word. In the Google search box just type "define:" (without the quotes), followed by the word of interest. This service is now multi-lingual.

Reverse phone directory. In the search box type the area code and phone number (with a space between them), and there's a good chance you'll bring up at the top of the results page not only the person or company name for that number, but also the address.

Google offers special searches, limited (for example) to U.S. government or to Microsoft. Go to

**[http://www.google.com/options/](http://www.google.com/options/specialsearches.html) specialsearches.html**.

For those who like to purchase through the use of catalogs, Google's catalog search is at **<http://catalogs.google.com>** .

Google will enable you to view a page that's been removed from the Web. Look for the "Cached" link after the description of the page in a search result. (Or click the Page Info button on the Google Toolbar.) This function will give you access to many closed-down sites not yet available via the Internet Archive. (The Internet Archive — not a Google service — is at **<http://www.archive.org>** .)

The Google Directory at

**<http://directory.google.com>** combines the Open Directory Project (the Web's largest human-edited directory) with Google's proprietary ranking system. Use of the directory is helpful to narrow down what might otherwise be an overly broad search. (This tool is also available from the Google Toolbar.)

#### Google Answers at

**<http://answers.google.com/answers>** is a paid research service—but users are free to browse previous answers, which can be quite helpful.

# **Abort, Retry, Ignore..**

Weather forecasts are easily obtained by typing in the Google search bar the word "weather" followed by the city of choice (for example, "weather canoga park.") The forecast will speedily appear at the top of a page of search results.

Froogle, a comparison service for online shopping whose listed vendors pay neither for inclusion nor placement, is at

#### **<http://froogle.google.com/froogle>** .

Google Print gives you access to books' contents and lets you search within those books. Look for the "book results" entry in standard search results, accompanied by the Google Print logo.

Google Suggest, at

**<http://www.google.com/webhp?complete=1&hl=en>** , appears and acts like the standard Google search, except that as you start typing your search request, Google types its own suggestions. These could save you time and also point you to related searches.

Google Desktop, to search files on your own computer, can be downloaded from **<http://desktop.google.com>** . Unfortunately, it's available only for users of Windows 2000 and Windows XP.

Gmail, which on March 31 started offering rich text formatting, has as of April 1 doubled its storage capacity to a whopping 2 gigabytes. Gmail is not yet open to the public, but invitations can be obtained from various sources, including this writer.

Note that without re-typing you can extend your standard Web search not only to Google Local but also to Google Images and Froogle (as well as to Google Groups and Google News), by clicking on links at the top of every results page. Or you can skip the Google entry page and go to Xtra Google at **<http://www.xtragoogle.com>** for a selection of twenty Google tools, all tied to one search box.

#### **Google Tips - Toolbar tips**

Use Alt-G to enter search terms in the search box. For your news search, don't enable the separate news button, but instead use the Search News option in the drop-down Search the Web menu. That way you'll be able to use the Alt-G shortcut to enter your news search query, and to use the same query for news and general Web searching, without retyping.

When using the word-find function, hold down the control key to find the exact whole word, and similarly use the shift key to move backwards. Other Google tips

For academically oriented results (often the

most useful), try typing site:edu either before or after your search terms. This will eliminate commercial sites, and limit results to those from educational institutions.

Although Google now implements "stemming" (automatically searches for variants of words as well as the words themselves), you can cover still more bases by using the tilde [~] symbol right before a search term (leaving no space). This will tell Google to use synonyms as search queries. For example, a search for ~food ~facts will turn up cooking information.

Don't worry too much about misspelled words. With any search engine, a search query with a misspelling might get you some good results that you wouldn't see otherwise! Google will suggest a corrected spelling along with its search results, but if the initial search comes up empty will correct the spelling on its own and re-run the search.

Google will ignore some common short words (like a, on, and by) in your queries. The best way around these so-called stop words in most cases is simply to enclose the phrase in quotes, which will force Google to search only for the phrase as given. (A phrase search will of course come in handy on other occasions as well.) Otherwise, you can precede a suspected stop word with the plus sign (for example, +on).

Google recognizes the OR operator, or, in its stead, the vertical line. So if you're seeking search results concerning cats or dogs (but not both), you could type "cats OR dogs" or "cats | dogs" [without the quotes]. Use the minus sign right before a search term for "not." ("Animals -dogs" [without the quotes] would ignore dogs in the search.) For complicated queries, you can if necessary group search words within parentheses.

Instead of clicking on the main link at the top of each Google search result, try clicking on the word Cached. The page that will come up will now have your search words highlighted. (Don't use this technique if you need to see the most recent page revisions.)

Google supports word wild cards. That is, you can in your query use the asterisk [\*] as a stand-in to represent any word. (This won't work in Google for parts of words.)

Next month: Beyond Google.

Richard Johnson is a writer and editor, and founder/ administrator of FREE FOR ALL The Skills Pool, a 29 year-old membership organization

( <http://theskillspool.org>). He is a volunteer with TUGNET HelpContact for assistance with Internet Explorer, Outlook Express, and Gmail. You may reach him at rj@theskillspool.org.

**Lamp Post 63** June 11, 2005 By John Spizzirri

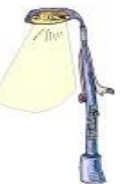

Xandros ( **<http://www.xandros.com>** ), a Linux ditribution, has introduced their business desktop version 3 (cost \$130). They claim that Linux is ready for the corporate desktop as does Novell ( **<http://www.novell.com>** ), Suse ( **<http://www.suse.com>**), and Red Hat

( **<http://www.redhat.com>** ). The stakes are high. If any distro (distribution) is accepted by any major corporation, Microsoft

( MS **<http://www.microsoft.com>** ) will have some real competition for the first time in 20 years. Currently, consumers can purchase low end machines from Fry's ( **<http://www.frys.com>** ), Tiger Direct ( **<http://www.tigerdirect.com>** ), and Walmart ( **<http://www.walmart.com>** ) with Linspire

( **<http://www.linspire.com>** ) version 5 preinstalled for as little as \$200. The trouble with Linspire, formerly Lindows, is the machine cannot be upgraded readily by the consumer. Also, Windows programs do not run well on the Linux Windows emulator called Wine ( **<http://www.winehq.com>** ). Some programs that run natively on Linux boxes have steep learning curves and poor documentation. These deficiencies are being fixed slowly but surely. If you wish to try Suse Linux, Fedora (Red Hat), or Knoppix ( **<http://www.knoppix.org>** ), installation disks are available from John Spizzirri for \$15 for Suse or Fedora and \$5 for Knoppix. Be sure to check the HCL (hardware compatablility list) at the respective Web sites (see above for Suse and Fedora Red Hat) to see if your machine can run the Linux of your choice. The full story is at

**[http://www.cbronline.com/article\\_news.asp?guid=7785C28E-0848-47D6-99C1-4C293F49E585](http://www.cbronline.com/article_news.asp?guid=7785C28E-0848-47D6-99C1-4C293F49E585)** (Computer Business Review Online).

#### The Register story

**[http://go.theregister.com/news/http://www.theregister.co.uk/2005/06/08/eula\\_oracle\\_terror/](http://go.theregister.com/news/http://www.theregister.co.uk/2005/06/08/eula_oracle_terror/)** , is a tongue in cheek view of how some companies actually check to see if their customers are legally able to buy software. There are also some overtones of how governments check identification validity.

If you are a Citibank ( **<http://www.citibank.com>** ) customer, you may be affected by the United Parcel Service ( UPS **<http://www.ups.com>** ) loss of a backup tape being shipped from a Citibank location to a secure site. The tape contained personal financial information for 4 million customers. If you have any Citibank account call 866-452-2484 to see if you are affected. The tape was lost on May 2nd but its lose was not noticed until May 20th. The tape was NOT encrypted.

If you are thinking of getting an automobile with a global positioning system (GPS) unit built in, you may want to read this article about an alternate use

( **<http://www.publictechnology.net/modules.php?op=modload&name=News&file=article&sid=3016>** ). The British government is setting up a pilot project to track how many miles a car goes that is equiped with GPS. Their goal is to charge road tax based on number of miles driven instead of gasoline tax. Once a tax is implemented it is almost impossible to resend. I bet that both a miles driven tax and a gasoline tax will be charged if this project proves feasible. Even cars with OnStar

( **<http://www.onstar.com/>** ) may be subject to this intrusion by the British government, currently.

The Transportation Security Administration ( TSA **<http://www.tsa.gov/public/>** ) asks that you wear "flip-flops" or thin soled sandals on your feet to get on an airplane. With the new technology they are testing at various airports including Baltimore / Washington, Dallas / Fort Worth, Jacksonville, Phoenix and San Francisco, you will not need naked feet. I am talking about "backscatter" high-energy X-ray machines. These machines cost you and I \$100,000 each. They allow TSA agents to view a detailed image of selected air travelers virtually naked. If the viewing screen is like the x-ray

# **Abort, Retry, Ignore..**

machines for carry on bags, anyone in the adjacent lines will also be able to see the selected traveler 'naked'. One of the news stories stated that a privacy booth MIGHT be provided. I've heard of those before. They are called peep show booths! The stories with photos are at

**[http://www.usatoday.com/news/nation/2005-05-15-airport-xray-bottomstrip\\_x.htm](http://www.usatoday.com/news/nation/2005-05-15-airport-xray-bottomstrip_x.htm)** and **<http://www.epic.org/privacy/airtravel/backscatter/>** . One look at the pictures and the abuse of these machines will be evident to you.

Be careful of what you vote for, you may just get it. The voters of Ohio voted a contitutional amendment banning gay marriage in November. It passed. A little pulblicized case of domestic abuse happened late last year in Ohio before the state constitution was modified. A man beat his female girlfriend. The police arrested the man for felony domestic abuse. A law clerk working for the public defender for the man looked at the constitutional amendment, determining that the domestic abuse law did not apply to unmarried couples regardless of the gender of the partners. Judge Stuart Friedman ruled that the law did apply because the battery took place before the constitution was changed. The next case of domestic abuse between an unmarried couple will require a constitutional ruling. See the stoy at

**<http://www.365gay.com/newscon05/01/011705ohioBan.htm>** and

**<http://www.365gay.com/newscon05/02/021305ohioDomestic.htm>** . Doesn't President Bush want a Federal Constituion amendment banning gay marriage?

ZDNet reported on a security flaw in FireFox browser discovered by Secunia

( **<http://secunia.com/advisories/15601/>** ). The flaw is a spoof of a trusted site by an untrusted site. It requires that a user have both the trusted site and the untrusted site open at the same time. The story is at **[http://news.zdnet.com/2100-1009\\_22-5734121.html?tag=nl.e589](http://news.zdnet.com/2100-1009_22-5734121.html?tag=nl.e589)** . Mozilla.org is in the process of making corrections now ( **<http://www.mozilla.org>** ).

Going to the CAEUG picnic? Be sure to bring your surplus computer hardware and software for the raffle. Items for the raffle are not limited to computer stuff. See you there.

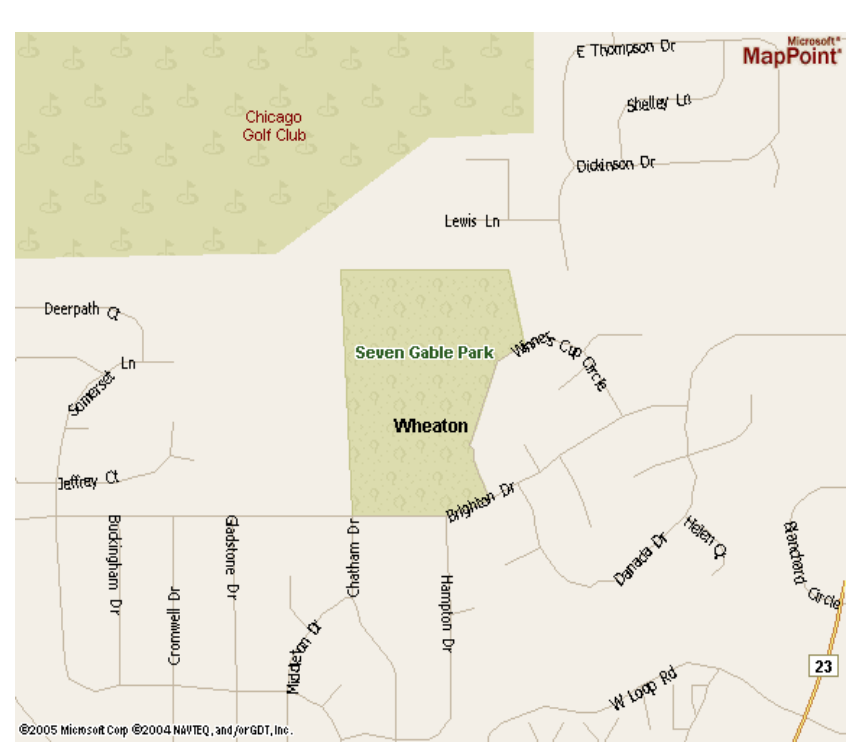

*Between you, me and The Lamp Post that's all for this month.*

**Directions to CAEUG Picnic at Seven Gables Park:** From Naperville and Butterfield Roads head NORTH on Naperville Road 0.8 mi. Turn left (WEST) on Danada Road. Follow Danada for 0.2 mi. to the stop sign at Brighton Road. Turn right (WEST) on Brighton Road. Stay on Brighton Road for 0.2 mi. Turn right (NORTH) onto Winners Cup. Follow Winner Cup 0.2 mi. to the entrance to Seven Gables Park . Entrance is on the left. A short distance into the park is a stop sign, At the stop sign turn right. That road will take you past the football field. We will be at the EAST end of the football field in an area that looks like a refreshment stand.

**CAEUG** P. O. Box 2727 Glen Ellyn, IL 60138

# FIRST CLASS MAIL

\*  $\sim$  \*  $\sim$  \*  $\sim$  \*  $\sim$  \* CAEUG Picnic \*  $\sim$  \*  $\sim$  \*  $\sim$  \*  $\sim$  \*

**Saturday, June 18 CAEUG Picnic from 11:00am to 3:00pm at Seven Gables Park** *Hope to see you there.*

**Directions to CAEUG Picnic at Seven Gables Park:**

**From Naperville and Butterfield Roads head NORTH on Naperville Road 0.8 mi. Turn left (WEST) on Danada Road.**

**Follow Danada for 0.2 mi. to the stop sign at Brighton Road.**

**Turn right (WEST) on Brighton Road. Stay on Brighton Road for 0.2 mi.**

**Turn right (NORTH) onto Winners Cup.**

**Follow Winner Cup 0.2 mi. to the entrance to Seven Gables Park . Entrance is on the left. A short distance into the park is a stop sign, At the stop sign turn right. That road will take you past the football field. We will be at the EAST end of the football field in an area that looks like a refreshment stand.**

**CONFIRMED Meeting dates for 2005 at Glenside Public Library: July 23, August 27**

\*\*NEW\*\* CD OF THE MONTH FORMAT: Is now available in **two** (2) flavors. The **Basic CD** will be packed with the standard items, while the **CD of the Month** will have NEW and updated items. Both are available at the meeting.

# **Presentation for July will be about Web Ads**

**CAEUG website has a new home.**

**Remember to change your bookmark to the new address at <http://www.caeug.net>**